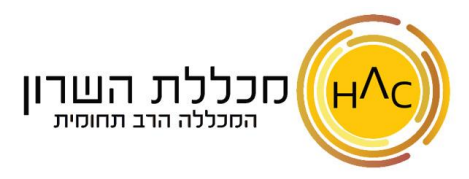

## **תרגול – עיצוב, פסקאות והקלדת שפות**

## **תרגיל 1**

- א. צור תיקיה על שולחן העבודה הנושאת את שמך.
- ב. פתח מסמך Word חדש והקלד את הטקסט הבא )יש להקפיד על סימני הפיסוק(:

פינוקיו שמי, פינוקיו שמי.

"בוקר טוב עולם" מה שלום כולם? אני יורד מן הח'וטים, אני כבר ילד אמיתי; כמו כל הילדים. כמה טוב לחיות, ולהיות ילד שאוהב את העולם, והעולם אותו אוהב מכל הלב!

> פינוקיו שמי, פינוקיו שמי.

- ג. עצב את הטקסט באופן הבא: גופן: Arial בצבע ירוק, גודל: ,16 יישור לימין
	- ד. יש להוסיף כותרת לטקסט: פינוקיו/ רעיה אדמוני
- ולעצב אותה באופן הבא: גופן: Arial בצבע כתום, גודל: 20, יישור למרכז, כתב מודגש עם קו תחתון ה. טיש לשמור את המסמך בשם: <u>פינוקיו שמי</u> בתיקייה שעל שמך.